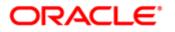

## **CERTIFICATION PROGRAM**

Examination Score Report Ricardo Arnoud Oracle Testing ID: OC1083419 1Z0-593-ENU Oracle Real Application Clusters 11g Essentials

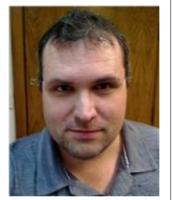

| Your<br>Score: 72%   | Passing<br>Score: 72% | Result: Pass |
|----------------------|-----------------------|--------------|
| Center ID:           | 57704                 |              |
| <b>Registration:</b> | 268605038             |              |
| Exam Date:           | 05/30/2014            |              |

Feedback on your performance is printed below. The report lists the objectives for which you answered a question incorrectly.

- Add, replace, repair or remove an OCR
- Check the kernel parameters with the Oracle Universal Installer (OUI)
- Configure ASM with the Database Configuration Assistant (DBCA)
- Configure the operating system users and groups
- Create ASM instances, ASM Disk Groups and ASM Files
- Describe ASMLIB
- Describe the IP address types
- Explain the Single Client Access Name feature (SCAN)
- Identify the network requirements
- Implement cluster interconnect best practices
- Install Oracle Clusterware
- Install the Oracle Database software
- Manage file access control for disk groups
- Perform platform-specific configuration tasks
- Set the Oracle Grid Infrastructure Home directory

If this is the final exam in your certification path, you are required to complete the following steps to ensure delivery of your Certification Success Kit.

- Visit certification.oracle.com and select your certification path to confirm you are aware of all certification requirements.
  - $^{\odot}\,$  Please note some Certification tracks require Oracle training and the submission of the Course Submission Form.
- Check certview.oracle.com to confirm that all completed components (exams and training as applicable) are in your profile correctly.
  - $^{\odot}\,$  If training is required and is not in your profile, you need to submit the Course Submission Form providing evidence that you have completed the required training.

- If completed exams are not in your profile, you may have completed the exams under different Oracle Testing IDs.
- Contact www.pearsonvue.com/oracle/idmerge to merge multiple IDs under one Oracle Testing ID.
  You will identify which Oracle Testing ID will be the surviving ID.
- Go to pearsonvue.com/oracle, select My Account, log in and select "Personal Info" to confirm that your address is correct
  - The address that is on file in Pearson VUE profile must be your CURRENT personal or business mailing address; Oracle does not ship to third party training organizations.

## **Oracle Certification Program Information**

To review Certification requirements and find out about Oracle University's recommended training to prepare for Certification Exams, visit http://www.oracle.com/education/certification

To view your Exam and Certification history, and verify your Certification to third parties, visit http://certview.oracle.com

To opt-in to receive the Oracle Certification E-Magazine, visit http://www.oracle.com/admin/account/

To view the Oracle Certification Program blog, visit http://blogs.oracle.com